# <span id="page-0-0"></span>PXI7004 可编程电阻卡

## WIN2000/XP 驱动程序使用说明书

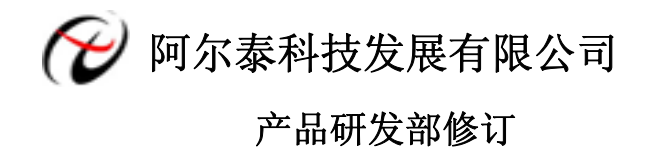

### 请您务必阅读《**使用纲要》,他会使您事半功倍!**

## 目录

<span id="page-1-0"></span>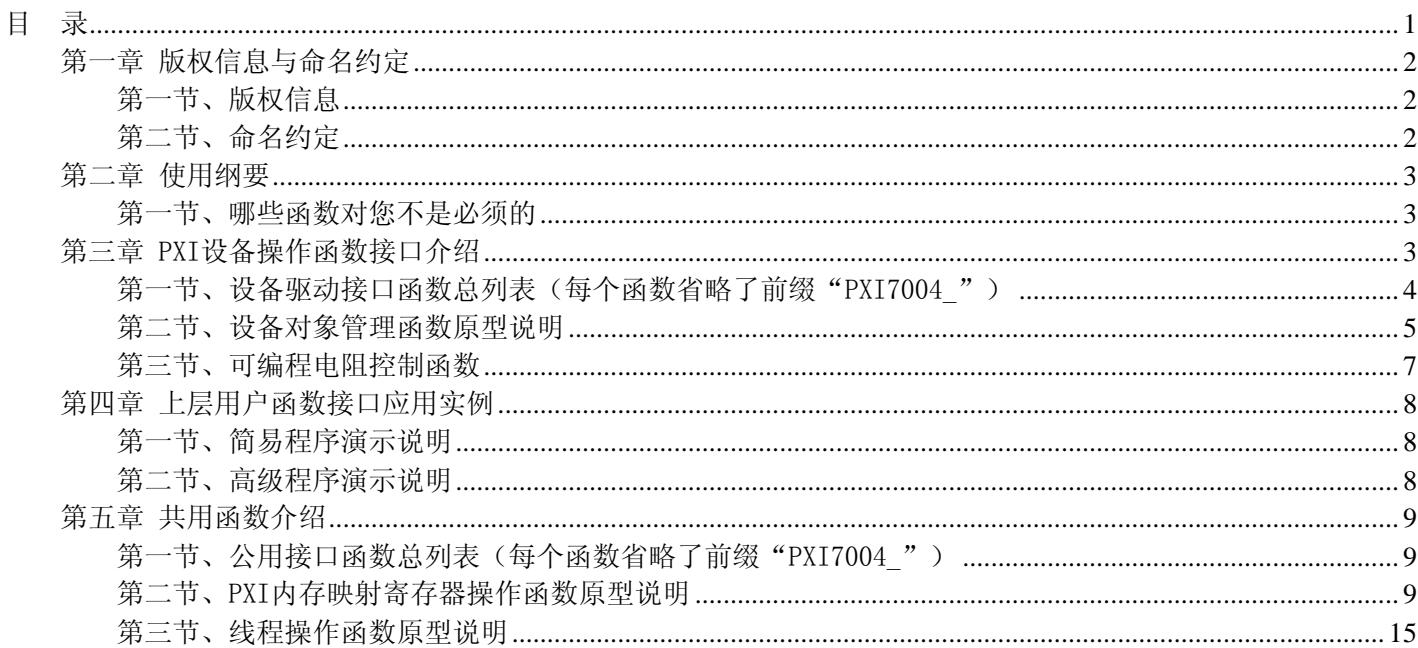

### 第一章 版权信息与命名约定

### <span id="page-2-0"></span>第一节、版权信息

本软件产品及相关套件均属北京阿尔泰科技发展有限公司所有,其产权受国家法律绝对保护,除非本公司书面 允许,其他公司、单位、我公司授权的代理商及个人不得非法使用和拷贝,否则将受到国家法律的严厉制裁。您若 需要我公司产品及相关信息请及时与当地代理商联系或直接与我们联系,我们将热情接待。

### 第二节、命名约定

一、为简化文字内容,突出重点,本文中提到的函数名通常为基本功能名部分,其前缀设备名如 PXIxxxx\_则被 省略。如 PXI7004\_CreateDevice 则写为 CreateDevice。

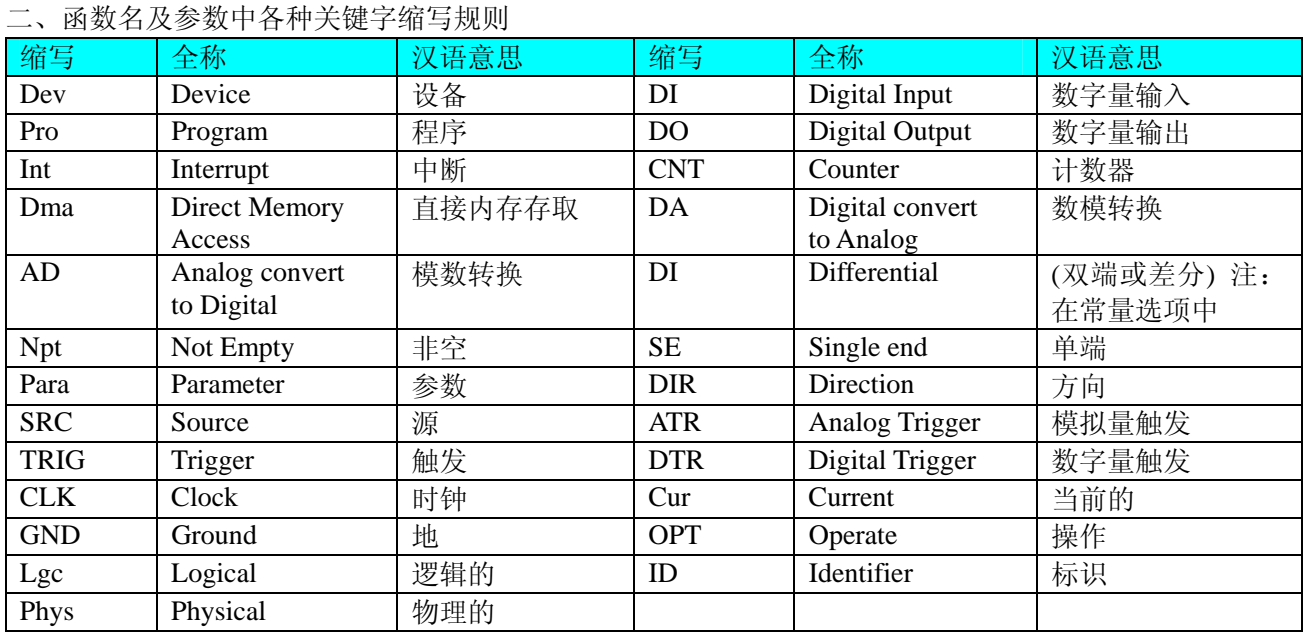

以上规则不局限于该产品。

### 第二章 使用纲要

### <span id="page-3-0"></span>第一节、哪些函数对您不是必须的

公共函数如[CreateFileObject](#page-0-0), [WriteFile](#page-0-0), [ReadFile](#page-0-0)等一般来说都是辅助性函数,除非您要使用存盘功能。如果您 使用上层用户函数访问设备,那么[GetDeviceAddr](#page-0-0),[WriteRegisterByte](#page-0-0),[WriteRegisterWord](#page-0-0),[WriteRegisterULong](#page-0-0), [ReadRegisterByte](#page-0-0), [ReadRegisterWord](#page-0-0), [ReadRegisterULong](#page-0-0)等函数您可完全不必理会, 除非您是作为底层用户管理设 备。而[WritePortByte](#page-0-0),[WritePortWord](#page-0-0),[WritePortULong](#page-0-0),[ReadPortByte](#page-0-0),ReadPortWord,[ReadPortULong](#page-0-0)则对PXI用户 来讲,可以说完全是辅助性,它们只是对我公司驱动程序的一种功能补充,对用户额外提供的,它们可以帮助您在 NT、Win2000 等操作系统中实现对您原有传统设备如ISA卡、串口卡、并口卡的访问,而没有这些函数,您可能在基 于Windows NT架构的操作系统中无法继续使用您原有的老设备。

### 第三章 PXI 设备操作函数接口介绍

 由于我公司的设备应用于各种不同的领域,有些用户可能根本不关心硬件设备的控制细节,只关心AD的首末通 道、采样频率等,然后就能通过一两个简易的采集函数便能轻松得到所需要的AD数据。这方面的用户我们称之为上 层用户。那么还有一部分用户不仅对硬件控制熟悉,而且由于应用对象的特殊要求,则要直接控制设备的每一个端 口,这是一种复杂的工作,但又是必须的工作,我们则把这一群用户称之为底层用户。因此总的看来,上层用户要 求简单、快捷,他们最希望在软件操作上所要面对的全是他们最关心的问题,比如在正式采集数据之前,只须用户 调用一个简易的初始化函数(如InitDeviceProAD)告诉设备我要使用多少个通道,采样频率是多少赫兹等,然后便 可以用ReadDeviceProAD-Npt(或ReadDeviceProAD-Half)函数指定每次采集的点数,即可实现数据连续不间断采样。 而关于设备的物理地址、端口分配及功能定义等复杂的硬件信息则与上层用户无任何关系。那么对于底层用户则不 然。他们不仅要关心设备的物理地址,还要关心虚拟地址、端口寄存器的功能分配,甚至每个端口的Bit位都要了如 指掌,看起来这是一项相当复杂、繁琐的工作。但是这些底层用户一旦使用我们提供的技术支持,则不仅可以让您 不必熟悉PXI总线复杂的控制协议,同是还可以省掉您许多繁琐的工作,比如您不用去了解PXI的资源配置空间、PNP 即插即用管理,而只须用[GetDeviceAddr](#page-0-0)函数便可以同时取得指定设备的物理基地址和虚拟线性基地址。这个时候您 便可以用这个虚拟线性基地址,再根据硬件使用说明书中的各端口寄存器的功能说明,然后使用[ReadRegisterULong](#page-0-0)和 [WriteRegisterULong](#page-0-0)对这些端口寄存器进行 32 位模式的读写操作,即可实现设备的所有控制。

综上所述,用户使用我公司提供的驱动程序软件包将极大的方便和满足您的各种需求。但为了您更省心,别忘 了在您正式阅读下面的函数说明时,先明白自己是上层用户还是底层用户,因为在《[设备驱动接口函数总列表》](#page-4-0)中 的备注栏里明确注明了适用对象。

另外需要申明的是,在本章和下一章中列明的关于 LabView 的接口,均属于外挂式驱动接口,他是通过 LabView 的 Call Labrary Function 功能模板实现的。它的特点是除了自身的语法略有不同以外,每一个基于 LabView 的驱动图 标与 Visual C++、Visual Basic、Delphi 等语言中每个驱动函数是一一对应的, 其调用流程和功能是完全相同的。那么 相对于外挂式驱动接口的另一种方式是内嵌式驱动。这种驱动是完全作为 LabView 编程环境中的紧密耦合的一部分, 它可以直接从 LabView 的 Functions 模板中取得, 如下图所示。此种方式更适合上层用户的需要, 它的最大特点是方 便、快捷、简单,而且可以取得它的在线帮助。关于 LabView 的外挂式驱动和内嵌式驱动更详细的叙述,请参考 LabView 的相关演示。

<span id="page-4-0"></span>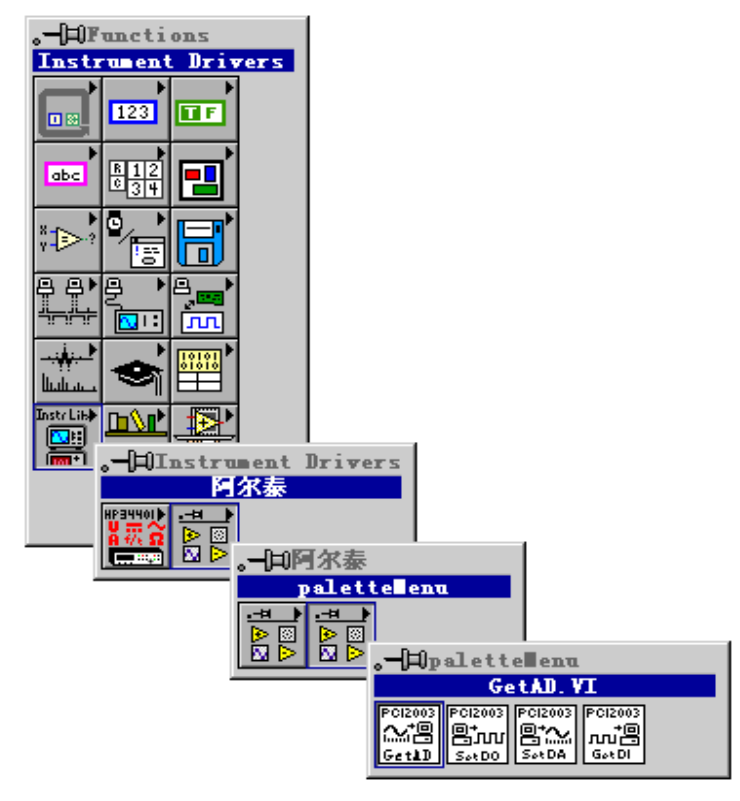

LabView 内嵌式驱动接口的获取方法

### 第一节、设备驱动接口函数总列表(每个函数省略了前缀"PXI7004")

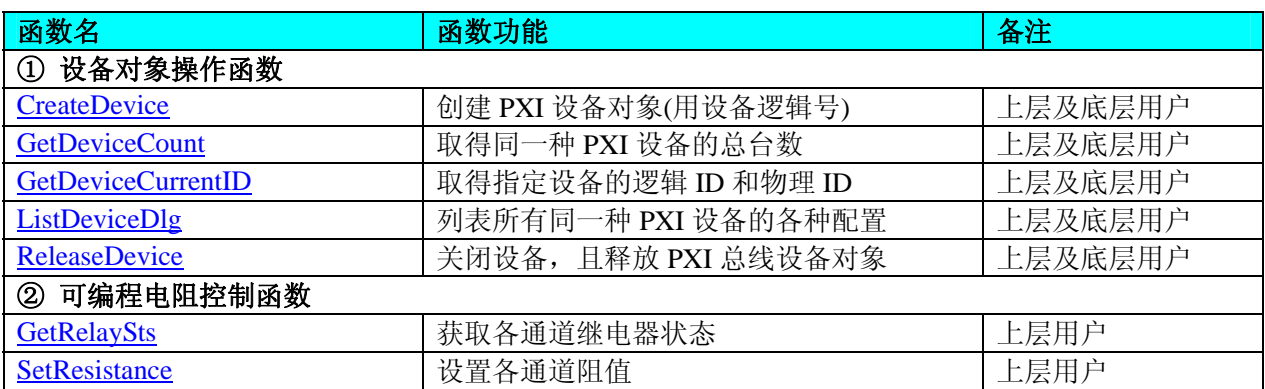

### 使用需知:

*Visual C++*:

要使用如下函数关键的问题是:

首先,必须在您的源程序中包含如下语句:

#include "C:\Art\PXI7004\INCLUDE\PXI7004.H"

注: 以上语句采用默认路径和默认板号,应根据您的板号和安装情况确定 PXI7004.H 文件的正确路径,当然也 可以把此文件拷到您的源程序目录中。

### 另外,要在 **VB** 环境中用子线程以实现高速、连续数据采集与存盘,请务必使用 **VB5.0** 版本。当然如果您有 **VB6.0** 的最新版,也可以实现子线程操作。

#### *Visual Basic:*

要使用如下函数一个关键的问题是首先必须将我们提供的模块文件(\*.Bas)加入到您的 VB 工程中。其方法是选择 VB 编程环境中的工程(Project)菜单, 执行其中的"添加模块"(Add Module)命令, 在弹出的对话中选择 PXI7004.Bas 模 块文件,该文件的路径为用户安装驱动程序后其子目录 Samples\VB 下面。

请注意,因考虑 Visual C++和 Visual Basic 两种语言的兼容问题, 在下列函数说明和示范程序中, 所举的 Visual Basic 程序均是需要编译后在独立环境中运行。所以用户若在解释环境中运行这些代码,我们不能保证完全顺利运行。

#### <span id="page-5-0"></span>*LabVIEW/CVI :*

LabVIEW 是美国国家仪器公司(National Instrument)推出的一种基于图形开发、调试和运行程序的集成化环境, 是目前国际上唯一的编译型的图形化编程语言。在以 PC 机为基础的测量和工控软件中,LabVIEW 的市场普及率仅 次于 C++/C 语言。LabVIEW 开发环境具有一系列优点, 从其流程图式的编程、不需预先编译就存在的语法检查、调 试过程使用的数据探针,到其丰富的函数功能、数值分析、信号处理和设备驱动等功能,都令人称道。关于 LabView/CVI 的进一步介绍请见本文最后一部分关于 LabView 的专述。其驱动程序接口单元模块的使用方法如下:

CreateDevice

- 一、在 LabView 中打开 PXI7004.VI 文件,用鼠标单击接口单元图标,比如 CreateDevice 图标 然 后按 Ctrl+C 或选择 LabView 菜单 Edit 中的 Copy 命令, 接着进入用户的应用程序 LabView 中, 按 Ctrl+V 或 选择 LabView 菜单 Edit 中的 Paste 命令, 即可将接口单元加入到用户工程中, 然后按以下函数原型说明或 演示程序的说明连接该接口模块即可顺利使用。
- 二、根据LabView语言本身的规定,接口单元图标以黑色的较粗的中间线为中心,以左边的方格为数据输入端, 右边的方格为数据的输出端,如ReadDeviceProAD接口单元,设备对象句柄、用户分配的数据缓冲区、要求 采集的数据长度等信息从接口单元左边输入端进入单元,待单元接口被执行后,需要返回给用户的数据从 接口单元右边的输出端输出,其他接口完全同理。
- 三、在单元接口图标中,凡标有"I32"为有符号长整型 32 位数据类型, "U16"为无符号短整型 16 位数据类型, "[U16]"为无符号 16 位短整型数组或缓冲区或指针,"[U32]"与"[U16]"同理,只是位数不一样。

### 第二节、设备对象管理函数原型说明

#### ♦ 创建设备对象函数(逻辑号)

函数原型: *Visual C++*: HANDLE CreateDevice (int DeviceID  $= 0$ ) *Visual Basic*:

Declare Function PXI7004\_CreateDevice Lib "PXI7004\_32" (ByVal DeviceLgcID As Long) As Long

*LabVIEW*:

DeviceID **BREET TEEL**<br>TREET DEVice Object CreateDevice

功能: 该函数使用逻辑号创建设备对象,并返回其设备对象句柄 hDevice。只有成功获取 hDevice, 您才能实现 对该设备所有功能的访问。

 参数:DeviceID 设备 ID( Identifier )标识号。当向同一个 Windows 系统中加入若干相同类型的设备时,系统将以 该设备的"基本名称"与 DeviceID 标识值为名称后缀的标识符来确认和管理该设备。默认值为 0。

返回值: 如果执行成功, 则返回设备对象句柄; 如果没有成功, 则返回错误码 INVALID HANDLE VALUE。由 于此函数已带容错处理,即若出错,它会自动弹出一个对话框告诉您出错的原因。您只需要对此函数的返回值作一 个条件处理即可,别的任何事情您都不必做。

相关函数: [CreateDevice](#page-5-0) [GetDeviceCount GetDeviceCurrentID](#page-6-0)

[ListDeviceDlg ReleaseDevice](#page-7-0)

#### *Visual C++*程序举例

:

HANDLE hDevice; // 定义设备对象句柄 int DeviceLgcID =  $0$ ; hDevice = PXI7004\_CreateDevice (DeviceLgcID); // 创建设备对象,并取得设备对象句柄 if(hDevice == INVALIDE\_HANDLE\_VALUE); // 判断设备对象句柄是否有效 { return; // 退出该函数

<span id="page-6-0"></span>}

 $\mathbb{R}^2 \times \mathbb{R}^2$ 

#### *Visual Basic* 程序举例

: 100 million Dim hDevice As Long ' 定义设备对象句柄 Dim DeviceLgcID As Long  $DeviceLgcID = 0$  hDevice = PXI7004\_CreateDevice (DeviceLgcID) ' 创建设备对象,并取得设备对象句柄 If hDevice = INVALID\_HANDLE\_VALUE Then ' 判断设备对象句柄是否有效 MsgBox "创建设备对象失败" Exit Sub ' 退出该过程 End If

#### ♦ 取得本计算机系统中 **PXI7004** 设备的总数量

函数原型:

: 1999 (1999)

*Visual C++:*

int GetDeviceCount (HANDLE hDevice)

#### *Visual Basic:*

Declare Function PXI7004\_GetDeviceCount Lib "PXI7004\_32" (ByVal hDevice As Long) As Integer *LabVIEW*:

GetDeviceCount hDevice **BHB** ! ? ? **T32** Return Value  $\boxed{132}$ 

功能: 取得 PXI7004 设备的数量。 参数:hDevice设备对象句柄,它应由[CreateDevice](#page-5-0)创建。 返回值:返回系统中 PXI7004 的数量。

相关函数: [CreateDevice](#page-5-0) [GetDeviceCount GetDeviceCurrentID](#page-6-0)

[ListDeviceDlg](#page-7-0) [ReleaseDevice](#page-7-0)

#### ♦ 取得该设备当前逻辑 **ID** 和物理 **ID**

函数原型: *Visual C++:*

BOOL GetDeviceCurrentID (HANDLE hDevice, PLONG DeviceLgcID, PLONG DevicePhysID)

#### *Visual Basic:*

Declare Function PXI7004 GetDeviceCurrentID Lib "PXI7004 32" (ByVal hDevice As Long,

 ByRef DeviceLgcID As Long, \_ ByRef DevicePhysID As Long \_ ) As Boolean

#### *LabVIEW*:

请参考相关演示程序。

功能: 取得指定设备逻辑和物理 ID 号。

参数:

hDevice 设备对象句柄, 它指向要取得逻辑和物理号的设备, 它应由[CreateDevice](#page-5-0)创建。 DeviceLgcID 返回设备的逻辑 ID, 它的取值范围为[0,15]。

DevicePhysID 返回设备的物理 ID, 它的取值范围为[0,15], 它的具体值由卡上的拔码器 DID 决定。 返回值:如果初始化设备对象成功,则返回TRUE,否则返回FALSE,用户可用[GetLastErrorEx](#page-0-0)捕获当前错误码, 并加以分析。

相关函数: [CreateDevice](#page-5-0) [GetDeviceCount GetDeviceCurrentID](#page-6-0)

tDeviceDlg ReleaseDevice

### <span id="page-7-0"></span>♦ 用对话框控件列表计算机系统中所有 **PXI7004** 设备各种配置信息

函数原型:

*Visual C++:* 

BOOL ListDeviceDlg (HANDLE hDevice)

*Visual Basic*:

Declare Function PXI7004\_ListDeviceDlg Lib "PXI7004\_32" (ByVal hDevice As Long) As Boolean *LabVIEW*:

请参考相关演示程序。

功能:列表系统中 PXI7004 的硬件配置信息。

参数: hDevice设备对象句柄, 它应由[CreateDevice](#page-5-0)创建。

返回值:若成功,则弹出对话框控件列表所有 PXI7004 设备的配置情况。

相关函数: [CreateDevice](#page-5-0) [GetDeviceCount GetDeviceCurrentID](#page-6-0) [ListDeviceDlg ReleaseDevice](#page-7-0)

### ♦ 释放设备对象所占的系统资源及设备对象

函数原型:

*Visual C++:*

BOOL ReleaseDevice (HANDLE hDevice)

### *Visual Basic:*

Declare Function PXI7004\_ReleaseDevice Lib "PXI7004\_32" (ByVal hDevice As Long) As Boolean *LabVIEW*:

ReleaseDevice hDevice **T32** Return Value  $\sqrt{132}$ 

功能:释放设备对象所占用的系统资源及设备对象自身。 参数: hDevice设备对象句柄, 它应由[CreateDevice](#page-5-0)创建。 返回值:若成功,则返回TRUE,否则返回FALSE,用户可以用[GetLastErrorEx](#page-0-0)捕获错误码。 相关函数: [CreateDevice](#page-5-0) [GetDeviceCount GetDeviceCurrentID](#page-6-0) [ListDeviceDlg ReleaseDevice](#page-7-0)

### 第三节、可编程电阻控制函数

### ♦ 获取各通道继电器状态

函数原型: *Visual C++*: BOOL GetRelaySts (HANDLE hDevice, BYTE bRelaySts[14],

LONG lChannel)

*Visual Basic:*

Declare Function PXI7004\_ GetRelaySts Lib "PXI7004\_32" (\_

ByVal hDevice As Long,\_ ByVal bRelaySts[14] As Boolean,\_ ByRef lChannel As Long) As Boolean

#### *LabVIEW:*

请参考相关演示程序。

功能:获取各通道继电器状态。

### <span id="page-8-0"></span>参数:

hDevice 设备对象句柄, 它应由设备的[CreateDevice](#page-5-0)创建。 bRelaySts[14] 各通道继电器状态。 lChannel 通道选择(0—3)。 返回值:若成功返回 FALSE,否则返回 TRUE。 相关函数: [CreateDevice](#page-5-0) GetRelaySts SetResistance ReleaseDevice

#### ♦设置各通道阻值

函数原型:

*Visual C++*:

BOOL SetResistance (HANDLE hDevice, double fResistance, LONG lChannel)

#### *Visual Basic:*

Declare Function PXI7004\_ GetRelaySts Lib "PXI7004\_32" (\_

ByVal hDevice As Long,\_ ByVal fResistance As Boolean,\_ ByRef lChannel As Long) As Boolean

#### *LabVIEW:*

请参考相关演示程序。 功能: 设置各通道阻值。 参数: hDevice 设备对象句柄, 它应由设备的[CreateDevice](#page-5-0)创建。 fResistance 各通道阻值(0.0125 欧—204.8 欧)。 lChannel 通道选择(0—3)。 返回值:若成功返回 FALSE,否则返回 TRUE。 相关函数: [CreateDevice](#page-5-0) GetRelaySts

SetResistance ReleaseDevice

### 第四章 上层用户函数接口应用实例

### 第一节、简易程序演示说明

#### 一、怎样使用GetRelaySts函数进行更便捷式可编程电阻控制操作

*Visual C++:*

其详细应用实例及正确代码请参考 Visual C++测试与演示系统, 您先点击 Windows 系统的[开始]菜单, 再按下列 顺序点击,即可打开基于 VC 的 Sys 工程。

**[**程序**]** ⎭**[**阿尔泰测控演示系统**]**⎭ **[PXI7004** 可编程电阻卡**]** ⎭ **[Microsoft Visual C++]**⎭**[**简易代码演示**]** 

### 第二节、高级程序演示说明

高级程序演示了本设备的所有功能,您先点击 Windows 系统的[开始]菜单,再按下列顺序点击, 即可打开基于 VC 的 Sys 工程(主要参考 PXI7004.h 和 ADDoc.cpp)。

**[**程序**]** ⎭**[**阿尔泰测控演示系统**]**⎭ **[PXI7004** 可编程电阻卡**]** ⎭ **[Microsoft Visual C++]**⎭ **[**高级代码演示**]**  其默认存放路径为: 系统盘\ART\PXI7004\SAMPLES\VC\ADVANCED 其他语言的演示可以用上面类似的方法找到。

### 第五章 共用函数介绍

<span id="page-9-0"></span>这部分函数不参与本设备的实际操作,它只是为您编写数据采集与处理程序时的有力手段,使您编写应用程序 更容易,使您的应用程序更高效。

### 第一节、公用接口函数总列表(每个函数省略了前缀"PXI7004")

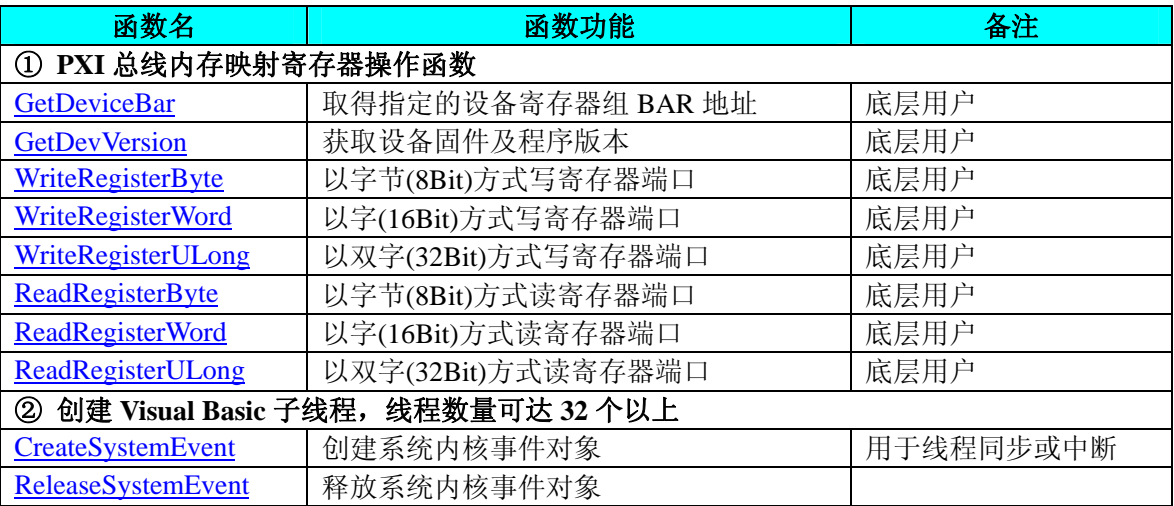

### 第二节、PXI 内存映射寄存器操作函数原型说明

### ♦ 取得指定的指定设备寄存器组 **BAR** 地址

函数原型: *Visual C++:*  BOOL GetDeviceBar (HANDLE hDevice, \_\_int64 pbPCIBar[6])

#### *Visual Basic:*

Declare Function PXI7004 GetDeviceBar Lib "PXI7004 32" (ByVal hDevice As Long,

### ByRef pulPCIBar As Long) As Boolean

*LabVIEW:*  请参考相关演示程序。

功能:取得指定的指定设备寄存器组 BAR 地址。 参数: hDevice设备对象句柄,它应由[CreateDevice](#page-5-0)创建。 pbPCIBar[6] 返回 PCI BAR 所有地址,具体 PCI BAR 中有多少可用地址请看硬件说明书。 返回值: 若成功, 返回 TRUE, 否则返回 FALSE。 相关函数: [CreateDevice](#page-5-0) [ReleaseDevice](#page-7-0)

### ♦ 获取设备固件及程序版本

函数原型: *Visual C++:*  BOOL GetDevVersion (HANDLE hDevice,

> PULONG pulFmwVersion, PULONG pulDriverVersion)

*Visual Basic:* 

Declare Function PXI7004 GetDevVersion Lib "PXI7004 32" (ByVal hDevice As Long,

 ByRef pulFmwVersion As Long,\_ ByRef pulDriverVersion As Long) As Boolean

*LabVIEW:* 

请参见相关演示程序。 功能: 获取设备固件及程序版本。 参数: hDevice设备对象句柄,它应由[CreateDevice](#page-5-0)创建。 pulFmwVersion 指针参数,用于取得固件版本。 pulDriverVersion 指针参数,用于取得驱动版本。 返回值:如果执行成功,则返回 TRUE,否则会返回 FALSE。 相关函数: [CreateDevice](#page-5-0) [ReleaseDevice](#page-7-0)

◆ 以单字节(即 8位)方式写 PXI 内存映射寄存器的某个单元

函数原型: *Visual C++:*  BOOL WritePortByte (HANDLE hDevice, \_\_int64 pbPort, BYTE Value)

#### *Visual Basic:*

Declare Function PXI7004\_WritePortByte Lib "PXI7004\_32" (ByVal hDevice As Long, \_

 ByVal pbPort As Long, \_ ByVal Value As Byte ) As Boolean

#### *LabVIEW:*

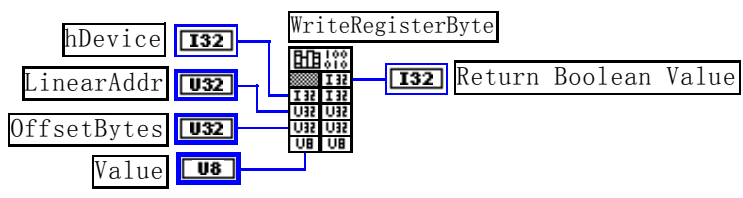

功能: 以单字节(即 8 位)方式写 PXI 内存映射寄存器。 参数:

hDevice设备对象句柄,它应由[CreateDevice](#page-5-0)创建。 pbPort 指定寄存器的物理基地址。 Value 输出 8 位整数。 返回值: 若成功, 返回 TRUE, 否则返回 FALSE。

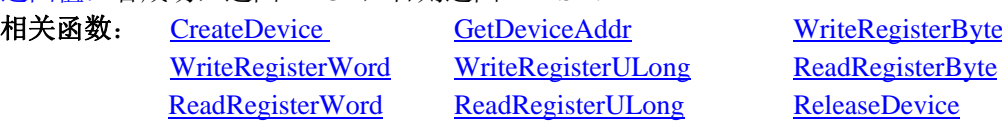

### *Visual C++*程序举例*:*

HANDLE hDevice; ULONG LinearAddr, PhysAddr, OffsetBytes;  $h$ Device = CreateDevice(0) if (!GetDeviceAddr(hDevice, &LinearAddr, &PhysAddr, 0) ) { AfxMessageBox "取得设备地址失败…";

}

: 100 million

: 100 million

: 1995 - 1996

OffsetBytes = 100; // 指定操作相对于线性基地址偏移 100 个字节数位置的单元 WriteRegisterByte(hDevice, LinearAddr, OffsetBytes, 0x20); // 往指定映射寄存器单元写入 8 位的十六进制数据 20 ReleaseDevice( hDevice ); // 释放设备对象

### *Visual Basic* 程序举例*:*

Dim hDevice As Long

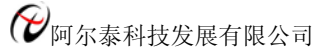

Dim LinearAddr, PhysAddr, OffsetBytes As Long  $h$ Device = CreateDevice $(0)$ GetDeviceAddr( hDevice, LinearAddr, PhysAddr, 0)  $OffsetBytes = 100$ WriteRegisterByte( hDevice, LinearAddr, OffsetBytes, &H20) ReleaseDevice(hDevice) : 1999 (1999)

◆ 以双字节(即 16位)方式写 PXI 内存映射寄存器的某个单元

函数原型: *Visual C++:*  BOOL WritePortWord (HANDLE hDevice, \_\_int64 pbPort,

WORD Value)

### *Visual Basic:*

Declare Function PXI7004\_WritePortWord Lib "PXI7004\_32" (ByVal hDevice As Long, \_

 ByVal pbPort As Long, \_ ByVal Value As Integer) As Boolean

### *LabVIEW:*

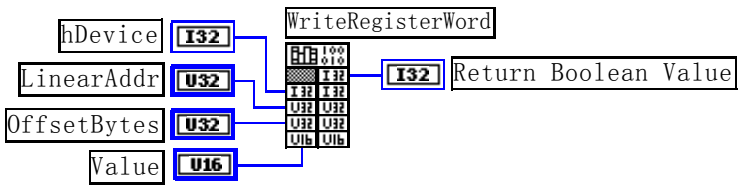

功能: 以双字节(即 16位)方式写 PXI 内存映射寄存器。 参数: hDevice设备对象句柄,它应由[CreateDevice](#page-5-0)创建。

pbPort 指定寄存器的物理基地址。 Value 输出 16 位整型值。

### 返回值:无。

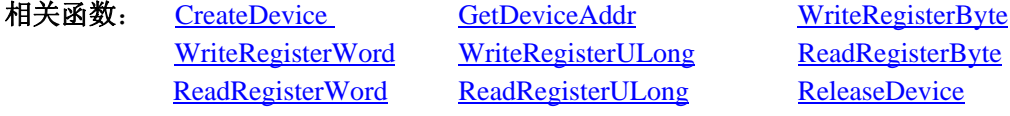

### *Visual C++*程序举例*:*

HANDLE hDevice;

ULONG LinearAddr, PhysAddr, OffsetBytes;

 $h$ Device = CreateDevice $(0)$ 

if (!GetDeviceAddr(hDevice, &LinearAddr, &PhysAddr, 0) )

AfxMessageBox "取得设备地址失败…";

```
}
```
{

OffsetBytes = 100; // 指定操作相对于线性基地址偏移 100 个字节数位置的单元 WriteRegisterWord(hDevice, LinearAddr, OffsetBytes, 0x2000); //往指定映射寄存器单元写入 16 位的十六进制数据 ReleaseDevice( hDevice ); // 释放设备对象

### : 100 million *Visual Basic* 程序举例*:*

: 100 million Dim hDevice As Long Dim LinearAddr, PhysAddr, OffsetBytes As Long  $h$ Device = CreateDevice $(0)$ 

GetDeviceAddr( hDevice, LinearAddr, PhysAddr, 0) OffsetBytes=100 WriteRegisterWord( hDevice, LinearAddr, OffsetBytes, &H2000) ReleaseDevice(hDevice)

### ◆ 以四字节(即 32位)方式写 PXI 内存映射寄存器的某个单元

函数原型: *Visual C++:*  BOOL WritePortULong (HANDLE hDevice, \_\_int64 pbPort, ULONG Value)

### *Visual Basic:*

: 100 minutes

Declare Function PXI7004\_WritePortULong Lib "PXI7004\_32" (ByVal hDevice As Long, \_

 ByVal pbPort As Long, \_ ByVal Value As Long) As Boolean

### *LabVIEW:*

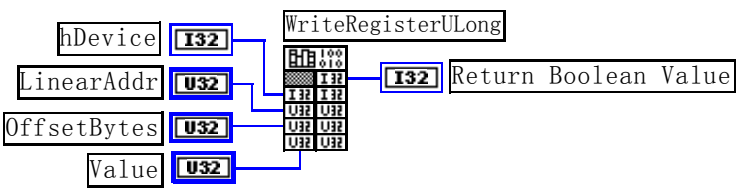

功能: 以四字节(即 32位)方式写 PXI 内存映射寄存器。 参数:

hDevice设备对象句柄,它应由[CreateDevice](#page-5-0)创建。 pbPort 指定寄存器的物理基地址。 Value 输出 32 位整型值。 返回值:若成功,返回 TRUE,否则返回 FALSE。

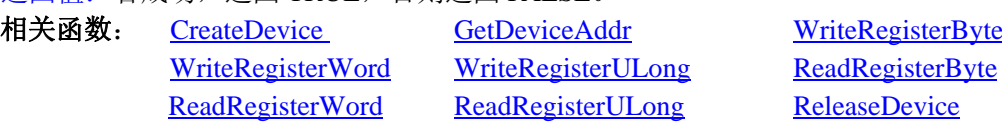

### *Visual C++*程序举例*:*

: 100 million

HANDLE hDevice; ULONG LinearAddr, PhysAddr, OffsetBytes;  $h$ Device = CreateDevice $(0)$ if (!GetDeviceAddr(hDevice, &LinearAddr, &PhysAddr, 0) ) { AfxMessageBox "取得设备地址失败…"; } OffsetBytes=100; // 指定操作相对于线性基地址偏移 100 个字节数位置的单元 WriteRegisterULong(hDevice, LinearAddr, OffsetBytes, 0x20000000); // 往指定映射寄存器单元写入 32 位的十六 进制数据

ReleaseDevice( hDevice ): // 释放设备对象

 : *Visual Basic* 程序举例*:* 

 : Dim hDevice As Long Dim LinearAddr, PhysAddr, OffsetBytes As Long  $h$ Device = CreateDevice $(0)$ 

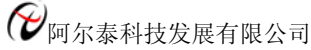

GetDeviceAddr( hDevice, LinearAddr, PhysAddr, 0)  $OffsetBytes = 100$ WriteRegisterULong( hDevice, LinearAddr, OffsetBytes, &H20000000) ReleaseDevice(hDevice) **Service State** 

◆ 以单字节(即8位)方式读 PXI 内存映射寄存器的某个单元

函数原型: *Visual C++:*  BYTE ReadPortByte (HANDLE hDevice, \_\_int64 pbPort)

### *Visual Basic:*

Declare Function PXI7004\_ReadPortByte Lib "PXI7004\_32" (ByVal hDevice As Long, \_

ByVal pbPort As Long) As Byte

### *LabVIEW:*

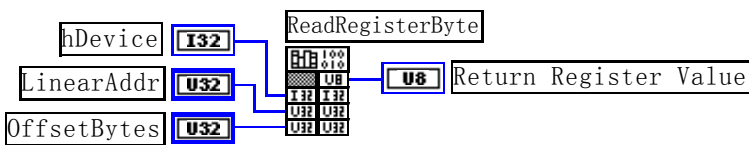

功能: 以单字节(即 8 位)方式读 PXI 内存映射寄存器的指定单元。

### 参数:

:

hDevice设备对象句柄, 它应由[CreateDevice](#page-5-0)创建。

pbPort 指定寄存器的物理基地址。

返回值: 返回从指定内存映射寄存器单元所读取的 8 位数据。

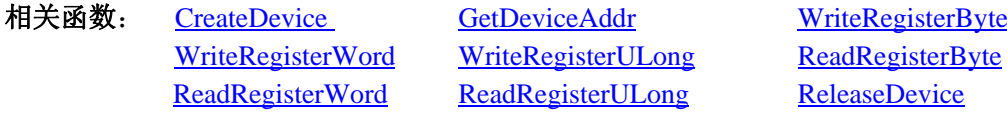

### *Visual C++*程序举例*:*

HANDLE hDevice; ULONG LinearAddr, PhysAddr, OffsetBytes; BYTE Value; hDevice = CreateDevice(0); // 创建设备对象 GetDeviceAddr(hDevice, &LinearAddr, &PhysAddr, 0); // 取得 PXI 设备 0 号映射寄存器的线性基地址 OffsetBytes = 100; // 指定操作相对于线性基地址偏移 100 个字节数位置的单元 Value = ReadRegisterByte(hDevice, LinearAddr, OffsetBytes); // 从指定映射寄存器单元读入 8 位数据 ReleaseDevice( hDevice ); // 释放设备对象

### $\mathbf{z}$ *Visual Basic* 程序举例*:*

:

 $\mathbf{z}$ Dim hDevice As Long Dim LinearAddr, PhysAddr, OffsetBytes As Long Dim Value As Byte  $h$ Device = CreateDevice $(0)$ GetDeviceAddr( hDevice, Linearddr, PhysAddr, 0)  $OffsetBytes = 100$ Value = ReadRegisterByte( hDevice, LinearAddr, OffsetBytes) ReleaseDevice(hDevice)

### ◆ 以双字节(即 16位)方式读 PXI 内存映射寄存器的某个单元

函数原型:

*Visual C++:* 

WORD ReadPortWord (HANDLE hDevice,

 $\equiv$ int64 pbPort)

*Visual Basic:* 

Declare Function PXI7004\_ReadPortWord Lib "PXI7004\_32" (ByVal hDevice As Long, \_ ByVal pbPort As Long) As Integer

#### *LabVIEW:*

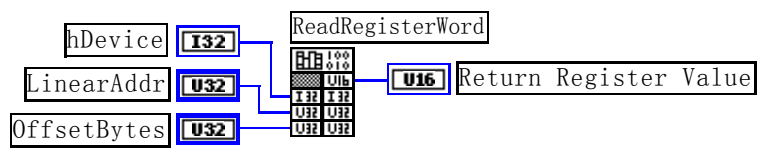

功能: 以双字节(即 16位)方式读 PXI 内存映射寄存器的指定单元。 参数:

hDevice设备对象句柄,它应由[CreateDevice](#page-5-0)创建。 pbPort 指定寄存器的物理基地址。

返回值:返回从指定内存映射寄存器单元所读取的 16 位数据。

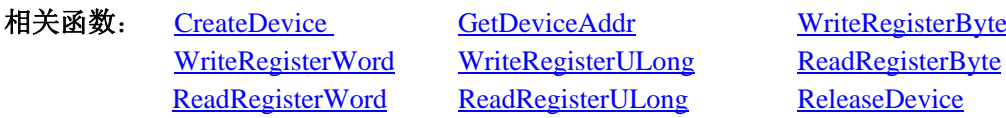

### *Visual C++*程序举例*:*

HANDLE hDevice;

:

:

ULONG LinearAddr, PhysAddr, OffsetBytes; WORD Value; hDevice = CreateDevice(0): // 创建设备对象 GetDeviceAddr(hDevice, &LinearAddr, &PhysAddr, 0); // 取得 PXI 设备 0 号映射寄存器的线性基地址

OffsetBytes = 100; // 指定操作相对于线性基地址偏移 100 个字节数位置的单元 Value = ReadRegisterWord(hDevice, LinearAddr, OffsetBytes); // 从指定映射寄存器单元读入 16 位数据 ReleaseDevice( hDevice ); // 释放设备对象

### *Visual Basic* 程序举例*:*

 : Dim hDevice As Long Dim LinearAddr, PhysAddr, OffsetBytes As Long Dim Value As Word  $h$ Device = CreateDevice $(0)$ GetDeviceAddr( hDevice, Linearddr, PhysAddr, 0)  $OffsetBytes = 100$ Value = ReadRegisterWord( hDevice, LinearAddr, OffsetBytes) ReleaseDevice(hDevice)

◆ 以四字节(即 32位)方式读 PXI 内存映射寄存器的某个单元

函数原型: *Visual C++:*  ULONG ReadPortULong (HANDLE hDevice, \_\_int64 pbPort)

*Visual Basic:* 

:

<span id="page-15-0"></span>Declare Function PXI7004 ReadPortULong Lib "PXI7004 32" (ByVal hDevice As Long,

ByVal pbPort As Long) As Long

### *LabVIEW:*

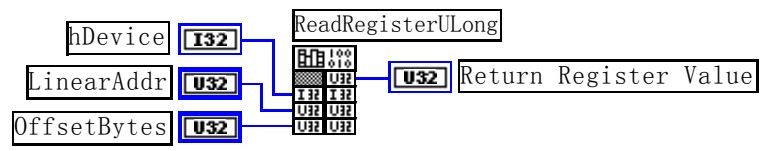

功能: 以四字节(即 32位)方式读 PXI 内存映射寄存器的指定单元。 参数:

hDevice设备对象句柄, 它应由[CreateDevice](#page-5-0)创建。

pbPort 指定寄存器的物理基地址。

返回值: 返回从指定内存映射寄存器单元所读取的 32 位数据。

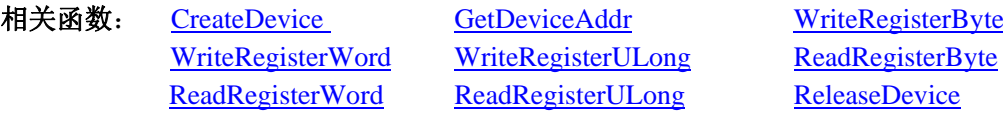

### *Visual C++*程序举例*:*

:

 $\mathbf{z}$ 

:

HANDLE hDevice; ULONG LinearAddr, PhysAddr, OffsetBytes; ULONG Value; hDevice = CreateDevice(0); // 创建设备对象 GetDeviceAddr(hDevice, &LinearAddr, &PhysAddr, 0); // 取得 PXI 设备 0 号映射寄存器的线性基地址 OffsetBytes = 100; // 指定操作相对于线性基地址偏移 100 个字节数位置的单元 Value = ReadRegisterULong(hDevice, LinearAddr, OffsetBytes); // 从指定映射寄存器单元读入 32 位数据 ReleaseDevice( hDevice ); // 释放设备对象

### *Visual Basic* 程序举例*:*

Dim hDevice As Long Dim LinearAddr, PhysAddr, OffsetBytes As Long Dim Value As Long  $h$ Device = CreateDevice $(0)$ GetDeviceAddr( hDevice, Linearddr, PhysAddr, 0)  $OffsetBytes = 100$ Value = ReadRegisterULong( hDevice, LinearAddr, OffsetBytes) ReleaseDevice(hDevice) :

### 第三节、线程操作函数原型说明

### ♦ 创建内核系统事件 函数原型: *Visual C++:*  HANDLE CreateSystemEvent (void) *Visual Basic:*  Declare Function PXI7004\_CreateSystemEvent Lib "PXI7004\_32" () As Long *LabVIEW:*  CreateSystemEvent田!??<br>■Ⅰ??

**T32** Return hEvent Object

<span id="page-16-0"></span>功能: 创建系统内核事件对象, 供 InitDeviceInt 和 VB 子线程等函数使用。 参数: 无任何参数。 返回值: 若成功, 返回系统内核事件对象句柄, 否则返回-1(或 INVALID\_HANDLE\_VALUE)。 **相关函数:** [CreateDevice](#page-0-0) CreateSystemEvent [ReleaseDevice ReleaseSystemEvent](#page-0-0)

#### ♦ 释放内核系统事件

函数原型:

*Visual C++:* 

BOOL ReleaseSystemEvent (HANDLE hEvent)

#### *Visual Basic:*

Declare Function PXI7004\_ReleaseSystemEvent Lib "PXI7004\_32" (ByVal hEvent As Long) As Boolean *LabVIEW:*  请参见相关演示程序。

功能:释放系统内核事件对象。 参数:hEvent被释放的内核事件对象。它应由[CreateSystemEvent](#page-15-0)成功创建的对象。 返回值:若成功,则返回 TRUE。